# **BAB V**

# **HASIL DAN PEMBAHASAN**

## **5.1. UJI REGRESI LINEAR BERGANDA**

Proses menghitung regresi linear berganda ini dilakukan dengan menggunakan Ms Excel dan aplikasi SPSS dan output dari perhitungan regresi linear berganda adalah:

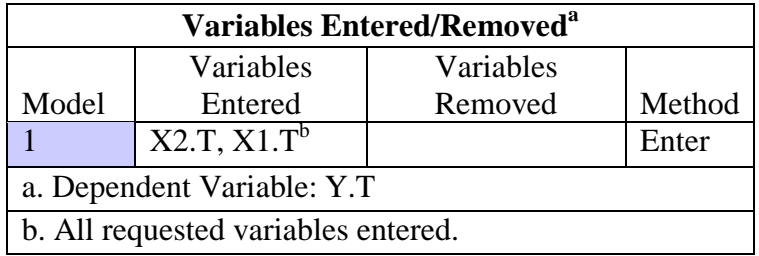

## **Gambar 5.1 Output Regression Variables Entered**

Output pada Tabel 5.1 menjelaskan tentang variabel yang dimasukkan dan

yang dikeluarkan dari model. Dalam hal ini semua variabel dimasukkan dan

metode yang digunakan adalah enter.

| <b>Regression Statistics</b> |             |  |  |  |
|------------------------------|-------------|--|--|--|
| Multiple R                   | 0,921457933 |  |  |  |
| R Square                     | 0,849084723 |  |  |  |
| <b>Adjusted R Square</b>     | 0,847031454 |  |  |  |
| <b>Standard Error</b>        | 1,689409842 |  |  |  |
| Observations                 | 150         |  |  |  |

**Gambar 5.2 Output Regression Model Summary Menggunakan Ms. Excel**

| Model Summary <sup>b</sup>            |                        |                   |                               |                                        |                            |  |  |  |
|---------------------------------------|------------------------|-------------------|-------------------------------|----------------------------------------|----------------------------|--|--|--|
| Model                                 | R<br>.921 <sup>a</sup> | R Square<br>0.849 | Adjusted R<br>Square<br>0.847 | Std. Error of the<br>Estimate<br>1,689 | Durbin-<br>Watson<br>2,091 |  |  |  |
| a. Predictors: (Constant), X2.T, X1.T |                        |                   |                               |                                        |                            |  |  |  |
| b. Dependent Variable: Y.T.           |                        |                   |                               |                                        |                            |  |  |  |

**Gambar 5.3 Output Regression Model Summary Menggunakan SPSS**

Output pada tabel 5.2 merupakan hasil perhitungan manual dengan menggunakan Ms. Excel dan Output dan pada Tabel 5.3 merupakan hasil perhitungan menggunakan aplikasi SPSS, di mana hasil output yang diperoleh adalah sama. Output menjelaskan tentang nilai korelasi ganda (R), koefisien determinasi (R Square), koefisien determinasi yang disesuaikan (Adjusted R Square) dan ukuran kesalahan prediksi (Std Error of the estimate).

| <b>ANOVA</b>                     |     |             |          |          |             |  |  |  |  |
|----------------------------------|-----|-------------|----------|----------|-------------|--|--|--|--|
| df<br>Significance F<br>ΜS<br>SS |     |             |          |          |             |  |  |  |  |
| Regression                       |     | 2360,506475 | 1180,253 | 413,5282 | 4,33402E-61 |  |  |  |  |
| Residual                         | 147 | 419,5535251 | 2,854106 |          |             |  |  |  |  |
| Total                            | 149 | 2780,06     |          |          |             |  |  |  |  |

**Gambar 5.4 Output Regression ANOVA Menggunakan Ms. Excel**

|                            | <b>ANOVA</b> <sup>a</sup>             |                          |     |                |         |                   |  |  |  |
|----------------------------|---------------------------------------|--------------------------|-----|----------------|---------|-------------------|--|--|--|
|                            | Model                                 | Sum of<br><b>Squares</b> | df  | Mean<br>Square | F       | Sig.              |  |  |  |
|                            | Regression                            | 2360,506                 | 2   | 1180,253       | 413,528 | ,000 <sup>b</sup> |  |  |  |
|                            | <b>Residual</b>                       | 419,554                  | 147 | 2,854          |         |                   |  |  |  |
|                            | Total                                 | 2780,060                 | 149 |                |         |                   |  |  |  |
| a. Dependent Variable: Y.T |                                       |                          |     |                |         |                   |  |  |  |
|                            | b. Predictors: (Constant), X2.T, X1.T |                          |     |                |         |                   |  |  |  |

**Gambar 5.5 Output Regression ANOVA Menggunakan SPSS**

Pada Tabel Anova ini menjelaskan pengujian secara bersama-sama (uji F), sedangkan signifikansi mengukur tingkat signifikansi dari uji F, ukurannya jika signifikansi kurang dari 0,05 maka ada pengaruh secara bersama-sama antara variabel independen terhadap variabel dependen.

|              | Coefficients | Standard<br>Error | t Stat  | Р-<br>value | Lower<br>95% | Upper<br>95% | Lower<br>95,0% | Upper<br>95,0% |
|--------------|--------------|-------------------|---------|-------------|--------------|--------------|----------------|----------------|
| Intercept    | 1,1942       | 0,6735            | 1,7732  | 0,0783      | 0,1368       | 2,5252       | 0,1368         | 2,5252         |
| X Variable 1 | 0,3217       | 0,0685            | 4.6947  | 6,0659      | 0,1863       | 0.4571       | 0,1863         | 0,4571         |
| X Variable 2 | 0,6228       | 0,0617            | 10,0877 | 1.6412      | 0,5008       | 0,7448       | 0,5008         | 0,7448         |

**Gambar 5.6 Output Regression Coefficients Menggunakan Ms. Excel**

| <b>Coefficients<sup>a</sup></b> |                             |                                |             |                              |        |       |  |  |
|---------------------------------|-----------------------------|--------------------------------|-------------|------------------------------|--------|-------|--|--|
| Model                           |                             | Unstandardized<br>Coefficients |             | Standardized<br>Coefficients | t      | Sig.  |  |  |
|                                 | B                           | Std. Error                     | <b>Beta</b> |                              |        |       |  |  |
|                                 | (Constant)                  | 1,194                          | 0,674       |                              | 1,773  | 0,078 |  |  |
|                                 | X1.T                        | 0,322                          | 0,069       | 0,301                        | 4,695  | 0,000 |  |  |
|                                 | X2.T                        | 0,623                          | 0,062       | 0.648                        | 10,088 | 0,000 |  |  |
|                                 | a. Dependent Variable: Y.T. |                                |             |                              |        |       |  |  |

**Gambar 5.7 Output Regression Coefficients Menggunakan SPSS**

Output pada gambar di atas menjelaskan tentang uji t yaitu uji secara parsial, sedangkan signifikansi mengukur tingkat signifikansi dari uji t, ukurannya jika signifikansi kurang dari 0,05 maka ada pengaruh secara parsial antara variabel independen terhadap variabel dependen.

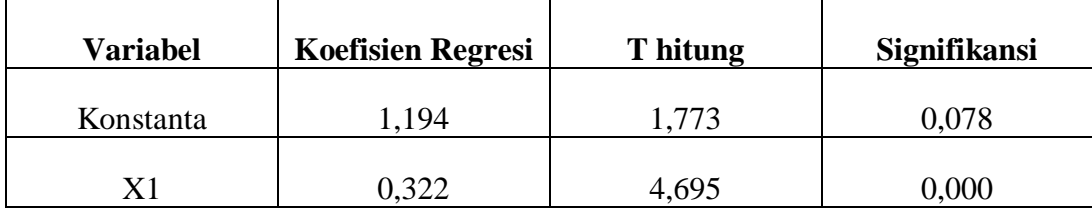

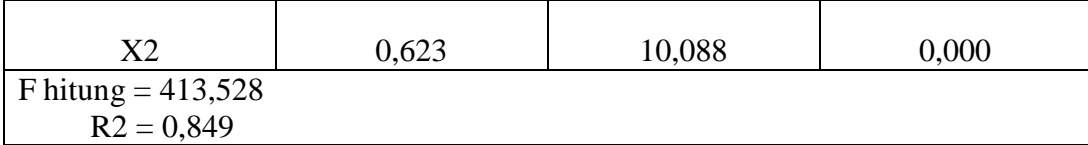

#### **Tabel 5.1 Rangkuman tabel regresi**

# **5.2. PROSEDUR ANALISIS REGRESI BERGANDA**

Pengujian yang dilakukan pada analisis Regresi Linear Berganda yaitu uji F dan uji T. Langkah analisis Regresi dan prosedur pengujiannya sebagai berikut :

### **5.2.1. Analisis Regresi Linear Berganda**

Persamaan regresi linear berganda dua varibel independent adalah b1 = 0,322 dan b2 = 0,623, Nilai – nilai pada output kemudian dimasukkan kedalam persamaan regresi linear berganda adalah :

 $y = a + b1x1 + b2x2$ 

 $y = 1,194 + 0,322 \text{ x}1 + 0,623 \text{ x}2$ 

( y adalah variabel dependen yang diramalkan, a adalah konstanta, b1 dan b2 adalah koefisien regresi, dan x1 dan x2 adalah variabel independen ) Keterangan dari model regresi linear di atas adalah :

1. Nilai (konstanta) menunjukkan nilai sebesar 1,194 artinya jika nilai variabel independen (bebas) adalah nol, maka variabel dependen (terikat) bernilai 1,194. Dalam penelitian ini, jika pengaruh Kualitas, keamanan dan kepercayaan pengguna bernilai 0 (nol), maka tingkat User Satisfaction bernilai sebesar 1,194%.

2. Nilai koefisien regresi variabel kualitas (b1) = 0,322 artinya jika nilai kualitas ditingkatkan sebesar 0,1 satuan, maka tingkat User Satisfaction akan meningkat sebesar 0,322 satuan dengan asumsi variabel independen lainnya tetap.

3. Nilai koefisien regresi variabel Keamanan (b2) = 0,623 artinya jika nilai Keamanan ditingkatkan sebesar 0,1 satuan maka tingkat User Satisfaction akan meningkat sebesar 0,623 satuan dengan asumsi variabel independen lainnya tetap.

4. Analisis Koefisien Determinasi

Analisis R2 (R Square) atau Koefisien Determinasi digunakan untuk mengetahui seberapa besar presentase sumbangan pengaruh variabel independen secara bersama–sama terhadap variabel dependen. Dari output tabel 5.3 Model Summary dapat diketahui nilai R2 (Adjusted R Square) adalah 0,849. Jadi sumbangan pengaruh dari variabel independen yaitu 84,9% sedangkan sisanya sebesar 15,1% dipengaruhi oleh faktor lain yang tidak diteliti.

## 5. Uji Koefisien Regresi Secara Bersama (Uji F)

Uji F digunakan untk menguji pengaruh variabel independen secara bersama sama terhadap variabel dependen. Prosedur pengujiannya sebagai berikut :

- 1. Menentukan hipotesis
	- H0 :Variabel Kualitas, Keamanan secara bersama-sama tidak berpengaruh terhadap Kepercayaan Pengguna.
	- H1 : Variabel Kualitas, Keamanan secara bersama-sama berpengaruh terhadap Kepercayaan Pengguna.

2. Menentukan taraf signifikansi

Taraf signifikansi menggunakan 0,05

3. Menentukan Fhitung dan Ftabel

F hitung adalah 413,528

F tabel dicari pada tabel statistik pada signifikansi 0,05

F tabel = f ( $k$ ; n-k) = f (2; 148) = 3,06

Keterangan :  $n =$  Sampel

 $k =$  Jumlah Variabel

 $a = 0.05$  = tingkat kepercayaan = 95%

4. Pengambilan keputusan

Jika F hitung < F tabel maka H0 diterima

Jika F hitung > F tabel maka H0 ditolak

5. Kesimpulan

Dapat diketahui bahwa F hitung  $(413,528)$  > F tabel  $(3,06)$  maka H0 ditolak. Jadi kesimpulannya yaitu Kualitas dan Keamanan secara bersama-sama berpengaruh terhadap Kepercayaan Pengguna.

6. Uji Koefisien Regresi Secara Parsial (uji t)

Uji t digunakan untuk menguji pengaruh variabel independen secara parsial terhadap variabel dependen**.**

Prosedur pengujiannya sebagai berikut :

- 1) Pengujian b1 (Kualitas)
	- 1. Menentukan taraf signifikansi

Taraf signifikansi menggunakan 0,05

2. Menentukan t hitung dan t tabel

T hitung adalah 4,695 T tabel dapat dicari pada tabel statistik pada

signifikansi T tabel = t  $(a/2; n-k-1)$ 

 $=$  t (0,025 ; 147)

 $= 1,976$ 

Keterangan :  $n =$  Sampel

 $k =$  Jumlah Variabel

 $a = 0.05$  = tingkat kepercayaan = 95%

3. Pengambilan keputusan

t hitung < t tabel atau –t hitung > -t tabel jadi H0 diterima

t hitung > t tabel atau –t hitung < -t tabel jadi H0 ditolak

4. Kesimpulan

Dapat diketahui bahwa t hitung (4,695) > t tabel (1,976) jadi H0 ditolak, kesimpulannya yaitu variabel Kualitas terdapat pengaruh terhadap Kepercayaan Pengguna.

- 2) Pengujian b2 (Keamanan)
	- 1. Menentukan taraf signifikansi

Taraf signifikansi menggunakan 0,05

2. Menentukan t hitung dan t tabel

T hitung adalah 10,088 T tabel dapat dicari pada tabel statistik pada signifikansi T tabel = t  $(a/2 : n-k-1)$  $=$  t (0,025 : 147)  $= 1,976$ Keterangan :  $n = Sample$   $k = Jumlah Variabel$  $a = 0.05$  = tingkat kepercayaan = 95% 3. Pengambilan keputusan t hitung < t tabel atau –t hitung > -t tabel jadi H0 diterima t hitung > t tabel atau –t hitung < -t tabel jadi H0 ditolak 4. Kesimpulan Dapat diketahui bahwa t hitung (10,088) > t tabel (1,976) jadi H0

ditolak, kesimpulannya yaitu variabel Keamanan berpengaruh terhadap Kepercayaan Pengguna.

7. Hipotesis Penelitian

Peneliti merumuskan variabel independen dan variabel dependen dengan model pada gambar 5.7 :

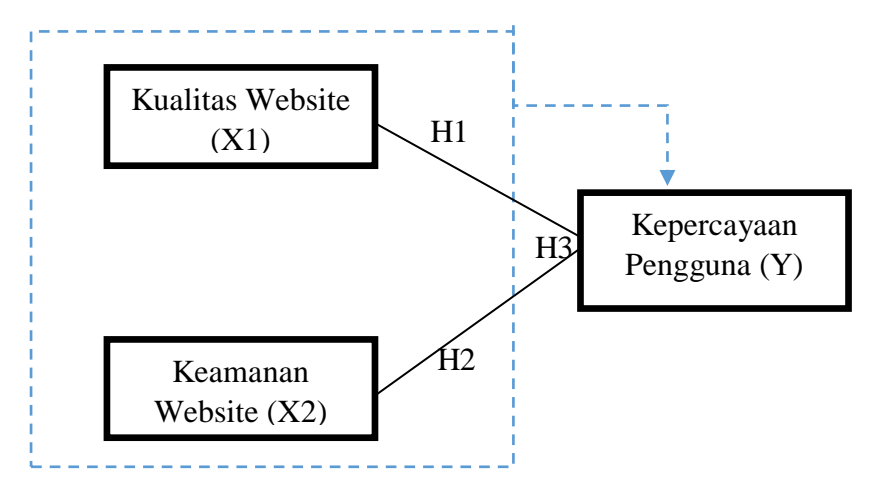

**Gambar 5.7 Hubungan Antar Variabel** 

Pada gambar diatas dapat dijelaskan sebagai berikut :

- 1) Variabel X1 (Kualitas) tidak berpengaruh secara parsial terhadap Variabel Y (Kepercayaan Pengguna).
- 2) Variabel X2 (Keamanan ) berpengaruh secara parsial terhadap Variabel Y (Kepercayaan Pengguna).
- 3) Variabel X1,X2 (Kualitas, Keamanan ) berpengaruh secara simultan terhadap Variabel Y (Kepercayaan Pengguna)

# **5.3. PEMBAHASAN**

Dari hasil perhitungan yang telah dilakukan, diperoleh nilai variabel Keamanan lebih besar dibandingkan variabel Kualitas, yang dapat dilihat dari nilai t hitung variabel Keamanan sebesar 10,088 dibandingkan nilai t hitung variabel Kualitas sebesar 4,695.

Diharapkan kepada pengelola agar dapat memastikan bahwasanya informasi yang ditampilkan atau tertera pada website yang menjelaskan lebih detail informasi dan materi yang tersedia. Sehingga pengguna yang akan mencari informasi dan materi tentang Palang Merah Idonesia (PMI) akan lebih mudah. Hal ini juga untuk meningkatkan kepercayaan pengguna website Palang Merah Idonesia (PMI).